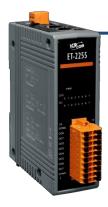

### ET-2255 Quick Start

v1.2, Jun. 2018

### What's in the box?

The package includes the following items:

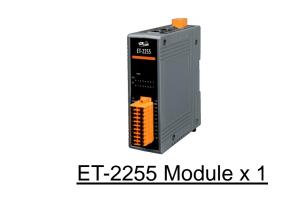

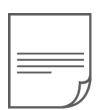

Quick Start x1 (This Document)

### **Related Information**

- ET-2200 Series Product Page: <u>http://www.icpdas.com/root/product/solutions/remote\_io/ethernet\_io/petl-7000\_tpet\_tet</u> /petl\_series\_main\_page.html
- Documentation & Firmware:

http://ftp.icpdas.com.tw/pub/cd/6000cd/napdos/et2200/

NS-205/MDR-20-24 Product Page (optional):

http://www.icpdas.com/root/product/solutions/industrial\_ethernet\_switch/ns-205.html http://www.icpdas.com/root/product/solutions/accessories/power\_supply/mdr-20-24.html

### Connecting the Power and Host PC

1) Make sure your PC has workable network settings.

Disable or well configure your Windows firewall and Anti-Virus firewall first, else the "**Search Servers**" on **Chapter 5** may not work. (Please contact with your system Administrator)

- 2) Connect both the ET-2255 and your PC to the same sub network or the same Ethernet switch.
- 3) Supply power (+10~+30 VDC) to the ET-2255.

4) Verify that the "PWR" LED indicator on the ET-2255 is flashing.

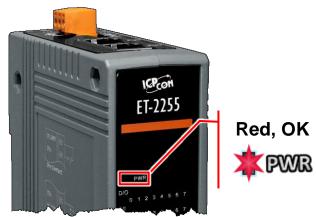

# **2** Pin Assignments & Wiring Note

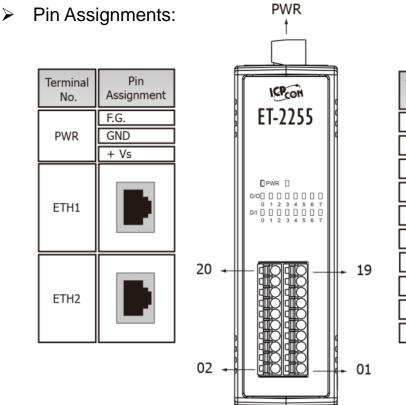

| Terminal<br>No. | Pin<br>Assignment | Pin<br>Assignment | Terminal<br>No. |
|-----------------|-------------------|-------------------|-----------------|
| 20              | E.GND             | DI.GND            | 19              |
| 18              | DO0               | DI0               | 17              |
| 16              | DO1               | DI1               | 15              |
| 14              | DO2               | DI2               | 13              |
| 12              | DO3               | DI3               | 11              |
| 10              | DO4               | DI4               | 09              |
| 08              | DO5               | DI5               | 07              |
| 06              | DO6               | DI6               | 05              |
| 04              | D07               | DI7               | 03              |
| 02              | E.PWR             | DI.COM            | 01              |

#### Wire Connections:

| Digital Input/<br>Counter | Readback as 1                                                                                                    | Readback as 0  | Digital<br>Output  | Readback as 1<br>ON State                                                                                                    | Readback as 0<br>OFF State                                                                       |
|---------------------------|----------------------------------------------------------------------------------------------------|----------------|--------------------|----------------------------------------------------------------------------------------------------|--------------------------------------------------------------------------------------------------|
|                           | Close to GND                                                                                                    | Open           |                    |                                                                                                    |                                                                                                  |
| Dry<br>Contact            | $\rightarrow \text{GND} \qquad \qquad \qquad \qquad \qquad \qquad \qquad \qquad \qquad \qquad \qquad \qquad \qquad \qquad \qquad \qquad \qquad \qquad \qquad$ | GND •••••+55 V | Drive<br>Relay     | -<br>-<br>-<br>+<br>+<br>+<br>+<br>+<br>+<br>→<br>-<br>-<br>+<br>→<br>-<br>-<br>-<br>-<br>-<br>-<br>-<br>-<br>-<br>-<br>-<br>-<br>- | →<br>→<br>+<br>+<br>+<br>→<br>+<br>→<br>→<br>→<br>→<br>→<br>→<br>→<br>→<br>→<br>→<br>→<br>→<br>→ |
|                           | +5 ~ +50 Vdc                                                                                                    | OPEN or <1 VDC |                    |                                                                                                    |                                                                                                  |
| Sink                      | DIx 7.5K                                                                                                    | DIx 7.5K       | Resistance<br>Load | -<br>+<br>+<br>−<br>+<br>−<br>−<br>−<br>□<br>□<br>□<br>□<br>□<br>□<br>□<br>□<br>□<br>□<br>□<br>□<br>□                               | -<br>↓<br>+<br>+<br>+<br>↓<br>↓<br>↓<br>↓<br>↓<br>↓<br>↓<br>↓<br>↓<br>↓<br>↓<br>↓<br>↓           |
|                           | +5 ~ +50 Vdc                                                                                                    | OPEN or <1 VDC |                    |                                                                                                    |                                                                                                  |
| Source                    | DIx 7.5K                                                                                                    | DIX 7.5K       |                    |                                                                                                    |                                                                                                  |

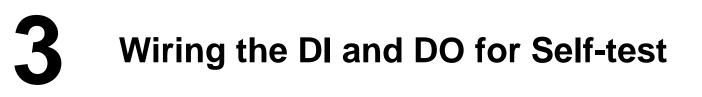

#### A tip for connecting the wire to the connector

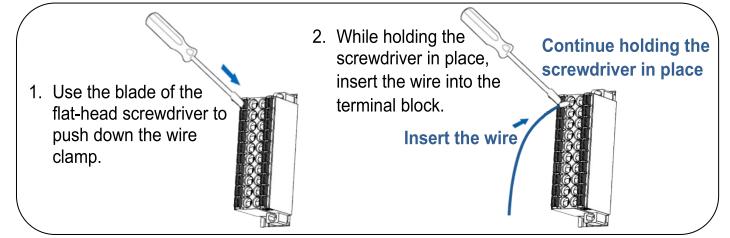

A tip for removing the wire from the connector

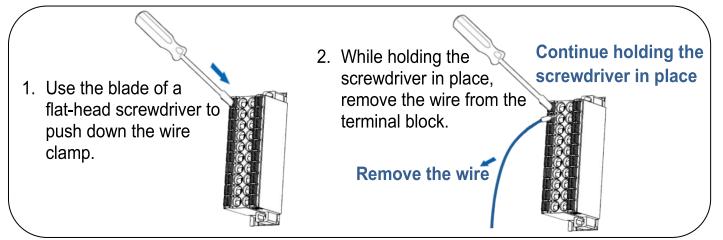

- 1) Connect the DIO pin (Pin17) to the DOO pin (Pin18).
- 2) Connect the <u>External Power +24V</u> to the <u>DI.COM pin (Pin01)</u> and <u>E.PWR</u> <u>pin (Pin02)</u>.
- 3) Connect the External Power GND to the E.GND (Pin20).

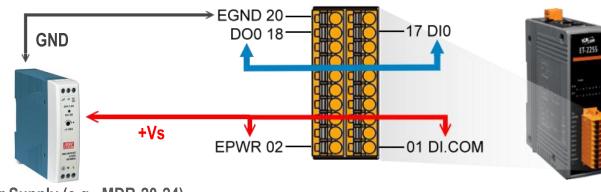

Power Supply (e.g., MDR-20-24)

Technical support: <a href="mailto:service@icpdas.com">service@icpdas.com</a>

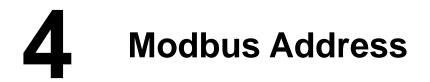

#### > (0xxxx) DO address:

| Begin<br>address | Points | Description                                             | Bits<br>Per<br>Point | Range                                   | Access<br>Type |
|------------------|--------|---------------------------------------------------------|----------------------|-----------------------------------------|----------------|
| 0 (0x0)          | 1~6    | Digital Output Channels                                 | 1                    | 0: OFF, 1: ON                           | R/W            |
| 32 (0x20)        | 1      | Clears the status of all high<br>latched DI channels    | 1                    | 1: Clear                                | W              |
| 33 (0x21)        | 1      | Clears the status of all low<br>latched DI channels     | 1                    | 1: Clear                                | W              |
| •                |        |                                                         |                      |                                         |                |
| 190<br>(0xBE)    | 1~6    | Enables frequency<br>measurement for all DI<br>Channels | 1                    | 0: Disable<br>1: Enable<br>(Default: 0) | R/W/F          |
| 235<br>(0xEB)    | 1~6    | Sets the Power-on value for<br>all DO Channels          | 1                    | 0: OFF, 1: ON<br>(Default: 0)           | R/W/F          |
| 267<br>(0x10B)   | 1~6    | Sets the Safe value for all DO<br>Channels              | 1                    | 0: OFF, 1: ON<br>(Default: 0)           | R/W/F          |

"R": Read; "W": Write; "F": Settings are recorded in flash memory by default

#### (1xxxx) DI address:

| Begin<br>address | Points | Description                   | Bits<br>Per<br>Point | Range             | Access<br>Type |
|------------------|--------|-------------------------------|----------------------|-------------------|----------------|
| 0<br>(0x0)       | 1~6    | Digital Input                 | 1                    | 0:Off<br>1:On     | R              |
| 32<br>(0x20)     | 1~6    | Digital latched status (high) | 1                    | 0:no<br>1:latched | R              |
| 64<br>(0x40)     | 1~6    | Digital latched status (low)  | 1                    | 0:no<br>1:latched | R              |

"R": Read

#### A Note

For detail "DI/DO Modbus Address" information, refer to Section 6.3 Modbus Register Table of user's manual (<u>http://ftp.icpdas.com/pub/cd/6000cd/napdos/et2200/document/</u>).

# **5** Configuring Network Settings

**1)** Run the eSearch Utility.

The eSearch Utility is located at:

http://ftp.icpdas.com/pub/cd/6000cd/napdos/software/esearch/

#### 2) Click the "Search Servers" to search your ET-2255.

| 3) | Double-click your | ET-2255 to | configure | the settings |
|----|-------------------|------------|-----------|--------------|
|    |                   |            |           |              |

| 🥩 eSearch Utility [ v1.              | 1.14, Jul.10, 20 | )17]                        |                                                 | _                                      |                                                 |
|--------------------------------------|------------------|-----------------------------|-------------------------------------------------|----------------------------------------|-------------------------------------------------|
| File Server Tools                    |                  | 3                           |                                                 |                                        |                                                 |
| Name<br>ET-2255                      | Alias<br>EtherIO | IP Address<br>192.168.255.1 | Sub-net Mask<br>255.255.0.0                     | Gateway<br>192.168.0.1                 | MAC Address<br>00:0d:e0:65:1                    |
| ET-7255/PET-7255<br>ET-7044/PET-7044 | aaaaa<br>N/A     | 10.0.8.237<br>10.0.8.31     | 255.255.255.0<br>255.255.255.0<br>255.255.255.0 | 10.0.8.254<br>10.0.8.254<br>10.0.8.254 | 00:00:20.30.3<br>00:0d:e0:65:3<br>00:0d:e0:65:3 |
| < 2                                  |                  |                             |                                                 |                                        | >                                               |
| Search Serve                         | r Config         | uration (UDP)               | Web E                                           | ×it                                    |                                                 |
| Status                               |                  |                             |                                                 |                                        |                                                 |

#### Factory Default Settings of ET-2255:

| IP Address  | 192.168.255.1 |
|-------------|---------------|
| Subnet Mask | 255.255.0.0   |
| Gateway     | 192.168.0.1   |

4) Contact your Network Administrator to obtain a correct network configuration (such as IP/Mask/Gateway). Enter the network settings and click "OK". A Note: The ET-2255 will use the new settings 2 seconds later.

| Configure Server (UDP)                                                                            |        |                   | $\times$ |
|---------------------------------------------------------------------------------------------------|--------|-------------------|----------|
| Server Name : ET-2255                                                                             |        |                   |          |
| DHCP: 0: OFF  Sub-net Mask : 255.255.255.0                                                        | Alias: | EtherIO           |          |
| IP Address : 10.0.8.100 Gateway : 10.0.8.254                                                      | MAC:   | 00:0d:e0:65:13:5a | _        |
| warning::<br>Contact your Network Administrator to get correct configuration before any changing! |        | OK Cancel         |          |

# 6 Testing your Ethernet I/O Module

- 1) Wait 2 seconds and click "Search Servers" button again to ensure the ET-2255 is working well with new configuration.
- 2) Click the name of ET-2255 to select it.
- 3) Click the "Web" button to log in to the web configuration pages.

(Or enter the URL address of the ET-2255 in the address bar of the browser.)

| 🥩 eSearch Utility [ v1.1             | .14, Jul.10, 20 | 17]           |                                                 | -                                      | - 0                   | ×      |
|--------------------------------------|-----------------|---------------|-------------------------------------------------|----------------------------------------|-----------------------|--------|
| File Server Tools                    |                 | 2             |                                                 |                                        |                       |        |
| Name                                 | Alias           | IP Address    | Sub-net Mask                                    | Gateway                                | MAC Ad                | dress  |
| ET-2255                              | EtherIO         | 10.0.8.100    | 255.255.255.0                                   | 10.0.8.254                             | 00:0d:e               | 0:65:j |
| ET-7255/PET-7255<br>ET-7044/PET-7044 | aaaaa<br>N/A    | 10.0.8.237    | 255.255.255.0<br>255.255.255.0<br>255.255.255.0 | 10.0.8.254<br>10.0.8.254<br>10.0.8.254 | 00:00:Cd:e<br>00:0d:e | 0:65:3 |
| < 1                                  |                 |               | B                                               |                                        |                       | >      |
| Search Server                        | Configu         | uration (UDP) | Web                                             | xit                                    |                       |        |
| Status                               |                 |               | $\sim$                                          |                                        |                       | /      |

4) Enter the password (default: Admin)in the "login password" field and click "Submit".

| Eti                                                | nernet I/O Modu                         | le Z                                   |
|----------------------------------------------------|-----------------------------------------|----------------------------------------|
| Hon                                                | ne   Network   I/O Setting              | gs   Sync   PWM   Pair   Filter   🌆    |
| The system is logged o<br>To enter the web configu | Use the default password: Admin         | , the following field.                 |
| Login password:                                    | 4                                       | Submit                                 |
| have                                               | ~~~~~~~~~~~~~~~~~~~~~~~~~~~~~~~~~~~~~~~ | ~~~~~~~~~~~~~~~~~~~~~~~~~~~~~~~~~~~~~~ |

**5)** In the **"Home"** page allows a simple test to be performed to verify the Digital Input and Output functionality.

| Ether                                      | net I/O Mo                                                                                                    | dule                        |                            |                                     | 5                 |
|--------------------------------------------|----------------------------------------------------------------------------------------------------|-----------------------------|----------------------------|-------------------------------------|-------------------|
| COAS 5 Home                                | Vetwork   I/O Se                                                                                                    | ettings   Sync   PWI        | M   Pair   Filter          | Monitor   Chang                     | ge Par            |
|                                            |                                                                                                    |                             |                            |                                     | 5                 |
| Model Nar                                  | ne: ET-2255                                                                                                    |                             |                            | Alias Name:                         | Ethe              |
| Firmware Versi                             | on: v1.4.7 [Nov.                                                                                                    | 20 2017]                    |                            | MAC Address:                        | 00-06             |
| IP Addre                                   | ss: 10.0.8.100                                                                                                    |                             |                            | Initial Switch:                     | OFF {             |
| TCP Port Timeo<br>(Socket Watchdog, Second | ut:<br>s): 180                                                                                                    |                             | (Network Wa                | System Timeout:<br>tchdog, Seconds) | 0 5               |
| Digital I/O (Modbus Add                    | ress: DO=00                                                                                                    | 000 to 00015, DI=           | =10000 to 10               | 015)                                | $\langle \rangle$ |
| D07 🕐 D06 🕐                                | D05 C                                                                                                    | D04                         | DO3                        | DO2                                 | DQ                |
| DI Channel Value                           | 10000)                                                                                                    | / Counter (30016)<br>(30064 |                            | High Latched (10                    | 032)              |
| DI0:                                       |                                                                                                    | -                           |                            | -                                   | Ş                 |
| DI1:                                       |                                                                                                    | -                           |                            | -                                   | Ś                 |
| DI2:                                       |                                                                                                    | -                           |                            | -                                   | Ś                 |
| man man                                    | have and the second second sec | ~~~~~~~~/                   | $\sim\sim\sim\sim\sim\sim$ | $\sim$                              | ~~5               |

- 6) In the "Digital I/O" section, click the "DO0" button to ON (Red).
- 7) The corresponding DI becomes green for DI0 is ON.

| 8)               |                             |                                        |                          |                     |
|------------------|-----------------------------|----------------------------------------|--------------------------|---------------------|
| ICP2             | Ethernet I/O Modu           | ule                                    |                          |                     |
| (DA <sup>5</sup> | Home   Network   I/O Settin | ngs   Sync   PWM   Pair   Filter   M   | onitor   Change Password | Logout              |
| Digital I/O (Mo  | odbus Address: DO=0000      | ) to 00015, DI=10000 to 1001           | 5)                       | 6                   |
| D07              | D06 🕐 D05 🔮                 | D04 🕐 D03 🔮                            | D02 🕐 D01                |                     |
| DI Channel       | Value (10000)               | Counter (30016) / Frequency<br>(30064) | High Latched (10032)     | Low Latched (10064) |
| D10:             |                             | -                                      | -                        | -                   |
| DI1:             |                             | -                                      | -                        | -                   |
| DI2:             |                             | -                                      | -                        | -                   |
| -                | my my                       |                                        |                          | www.                |